# Introduction to AutoCAD

Academic Resource Center

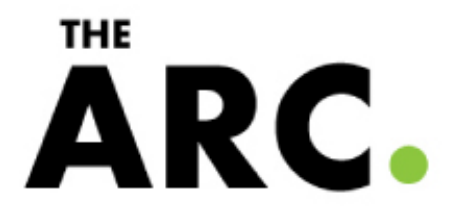

# What is CAD?

Autodesk

- Computer Aided Drafting
- Autodesk is the most popular drawing program
- **Many student versions** available for free online at [students.autodesk.com](http://students.autodesk.com)
	- o AutoCAD
	- o Architecture
	- o Mechanical
	- o Revit
	- o Inventor
	- o Civil
	- o MEP
	- o etc.

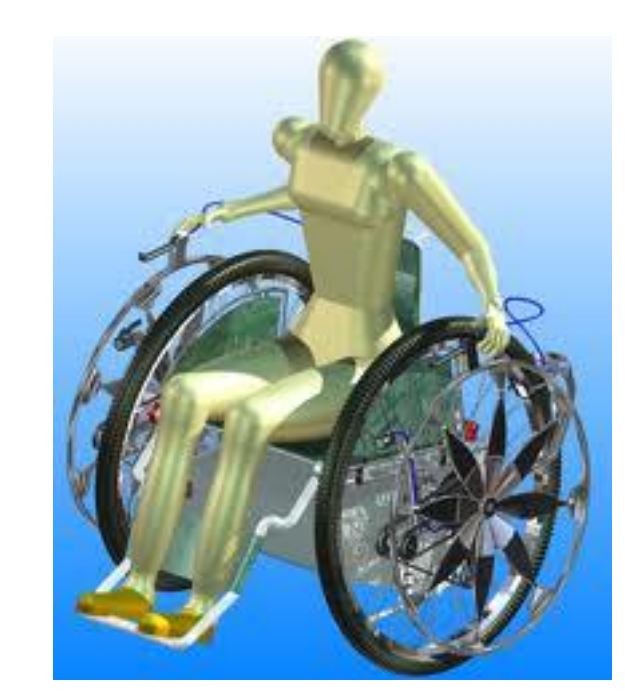

- Capabilities:
	- o 2D line drawings
	- o 3D constructions
	- o Rendering
	- o Part Assemblies

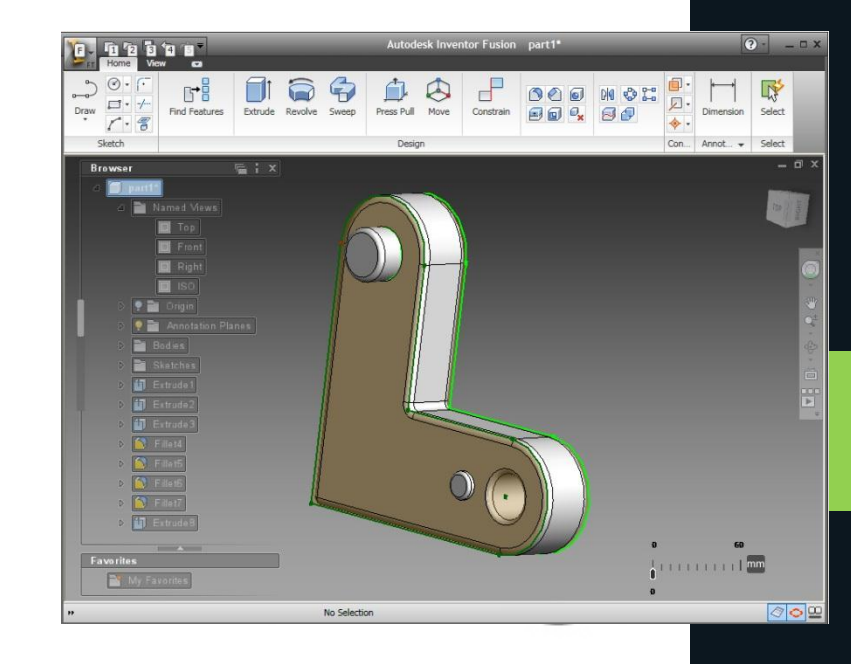

#### Workshop Goals

- What we'll cover:
	- $\circ$  Setting up the workspace
	- o Basic/common commands
	- o Manipulating properties
	- o Viewports and printing
- What we won't cover:
	- o Rendering
	- o External References
	- o Block creation
	- o Parts/assemblies

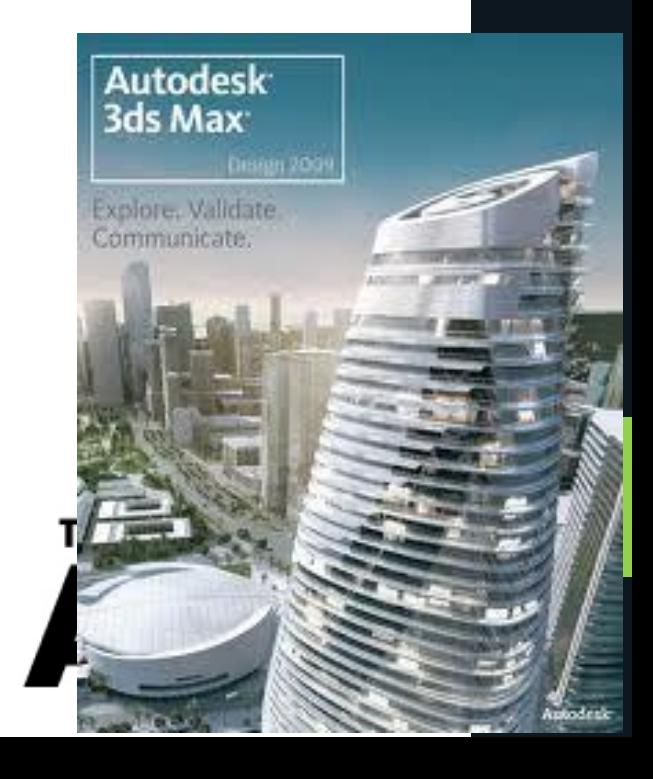

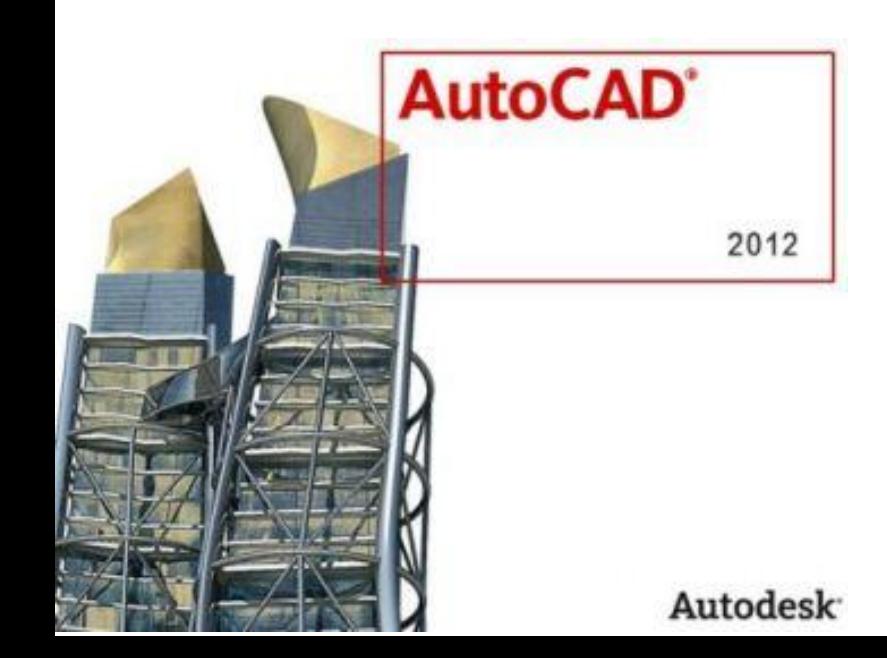

# Starting a New Drawing

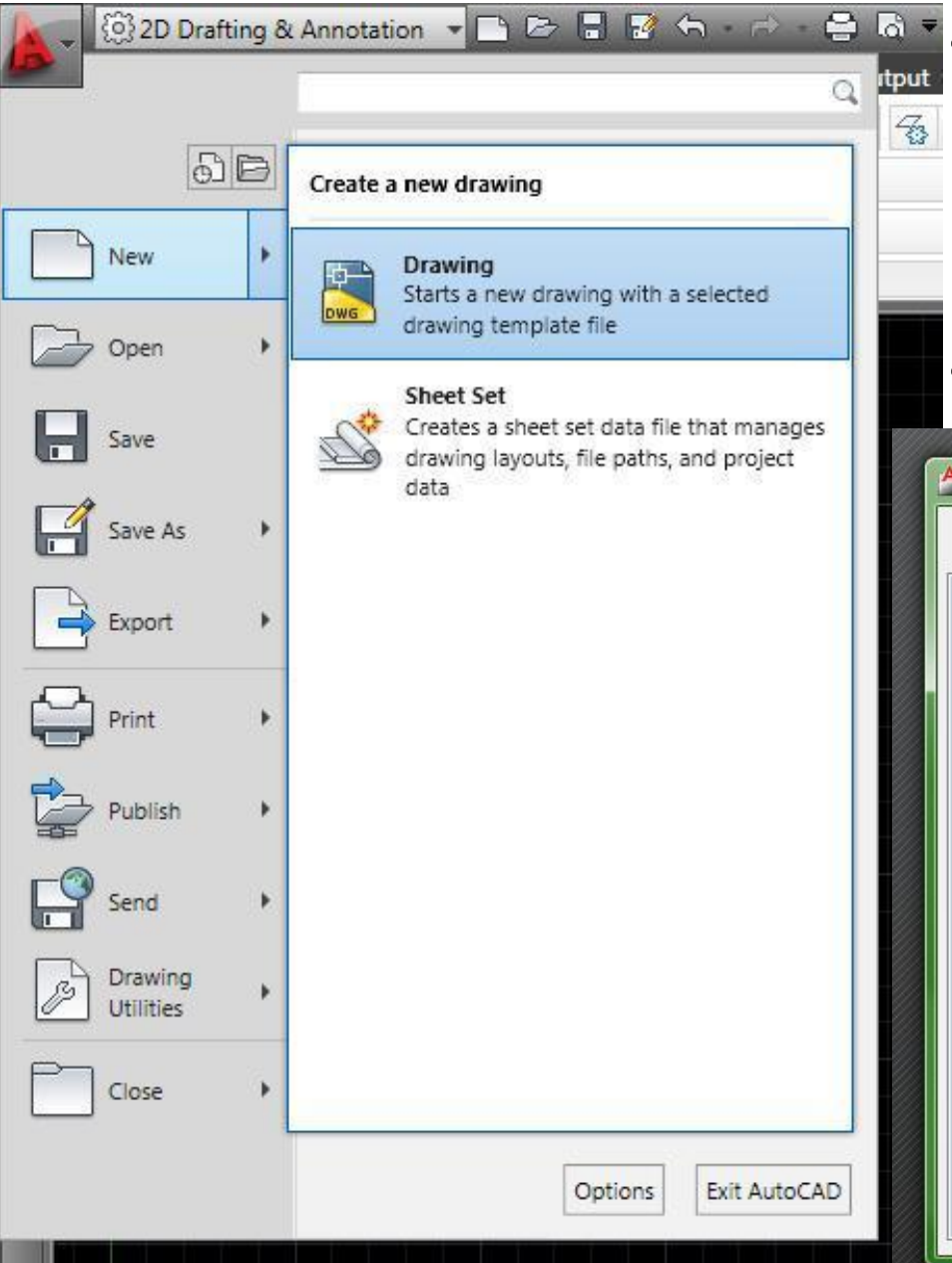

• The big A is like the home button in MS Office or the File menu in most programs

#### • The default template is good

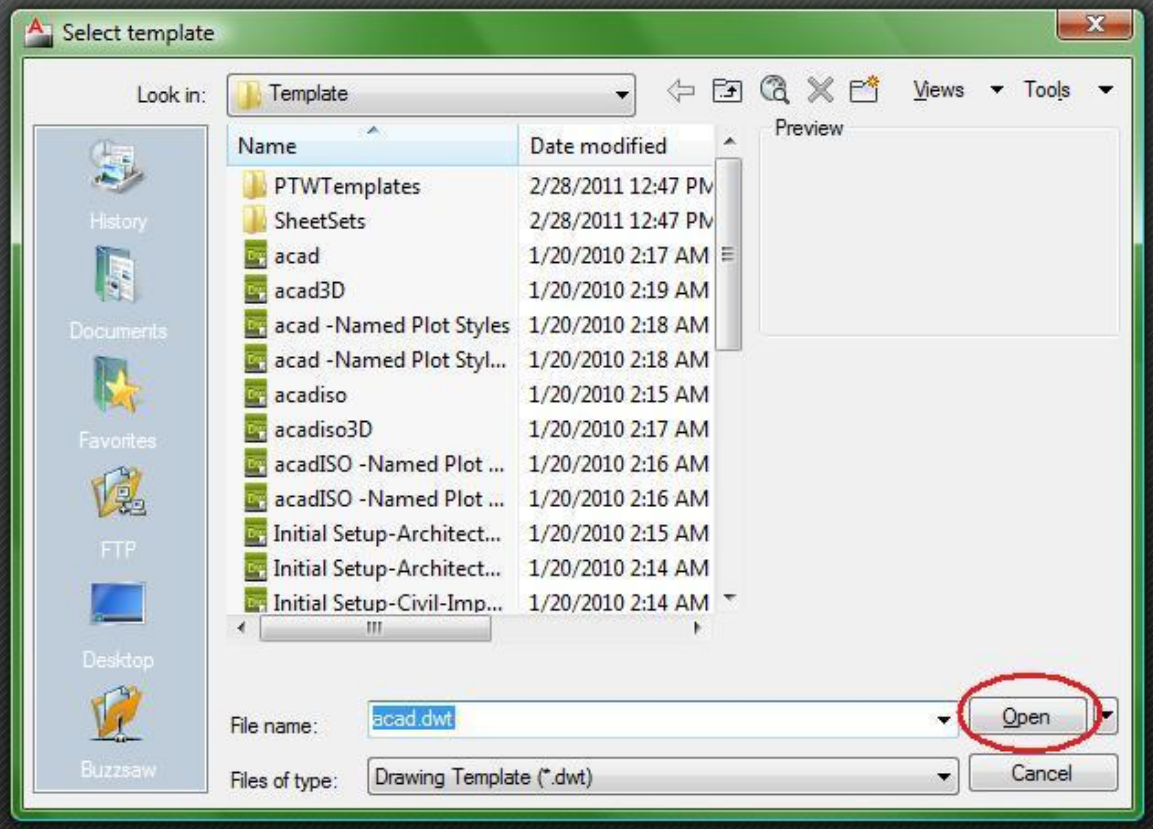

## Setting Up the Workspace

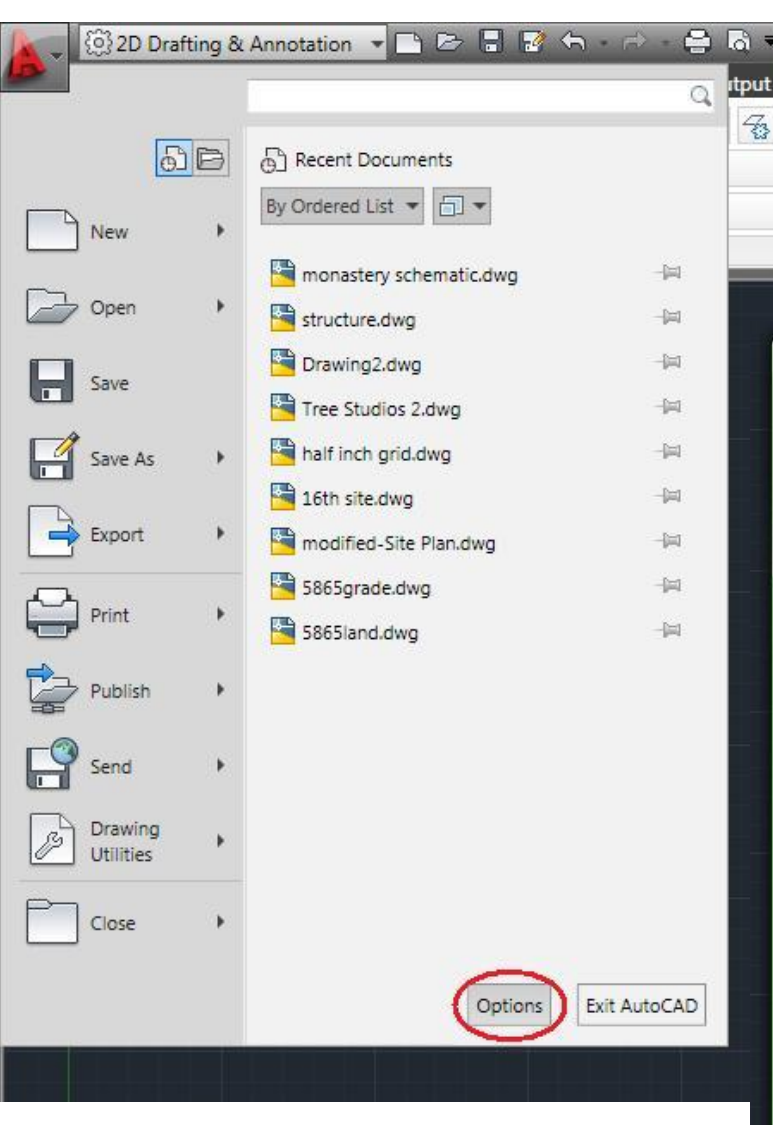

The options window lets you set a your preferences within the drawi Snap and Aperture settings are o totally personal basis

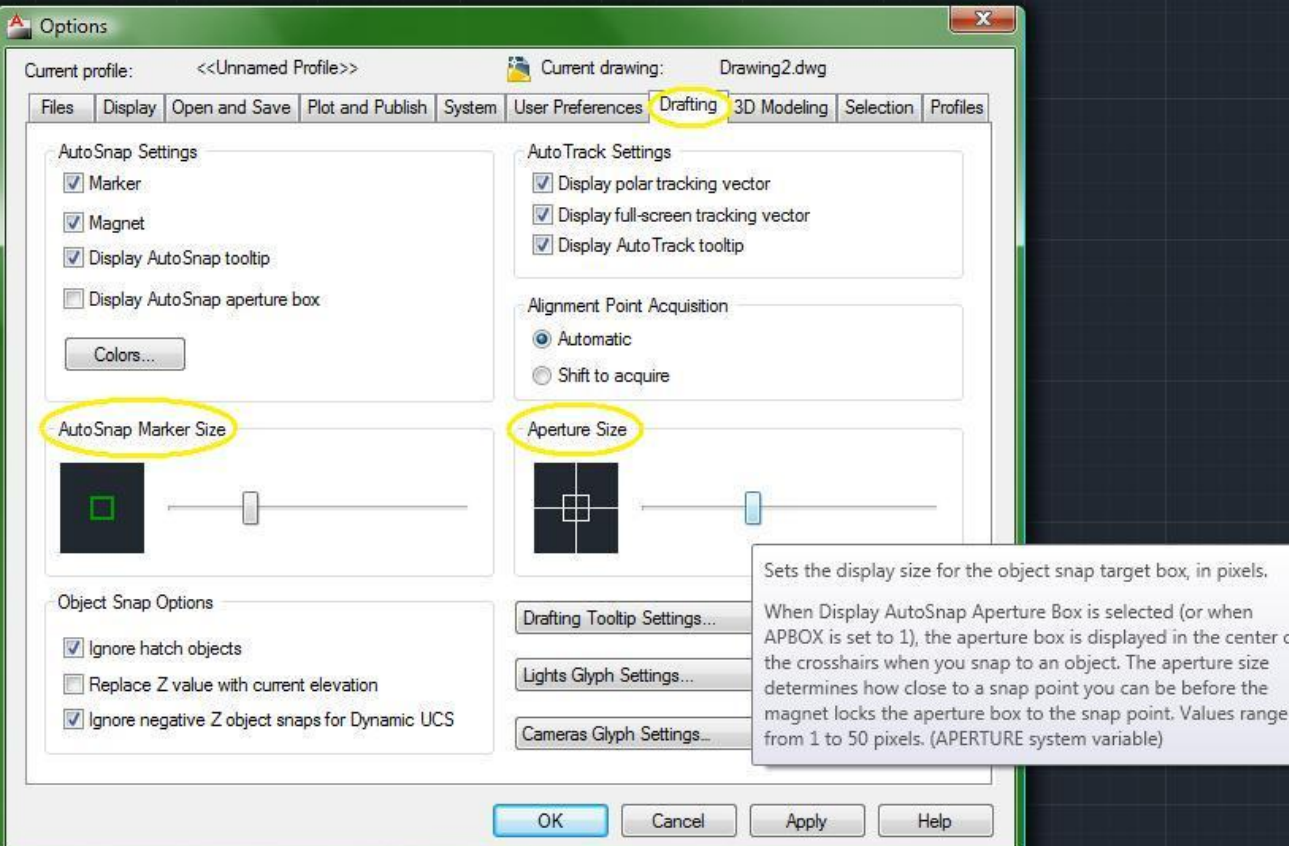

### Right Click Customization

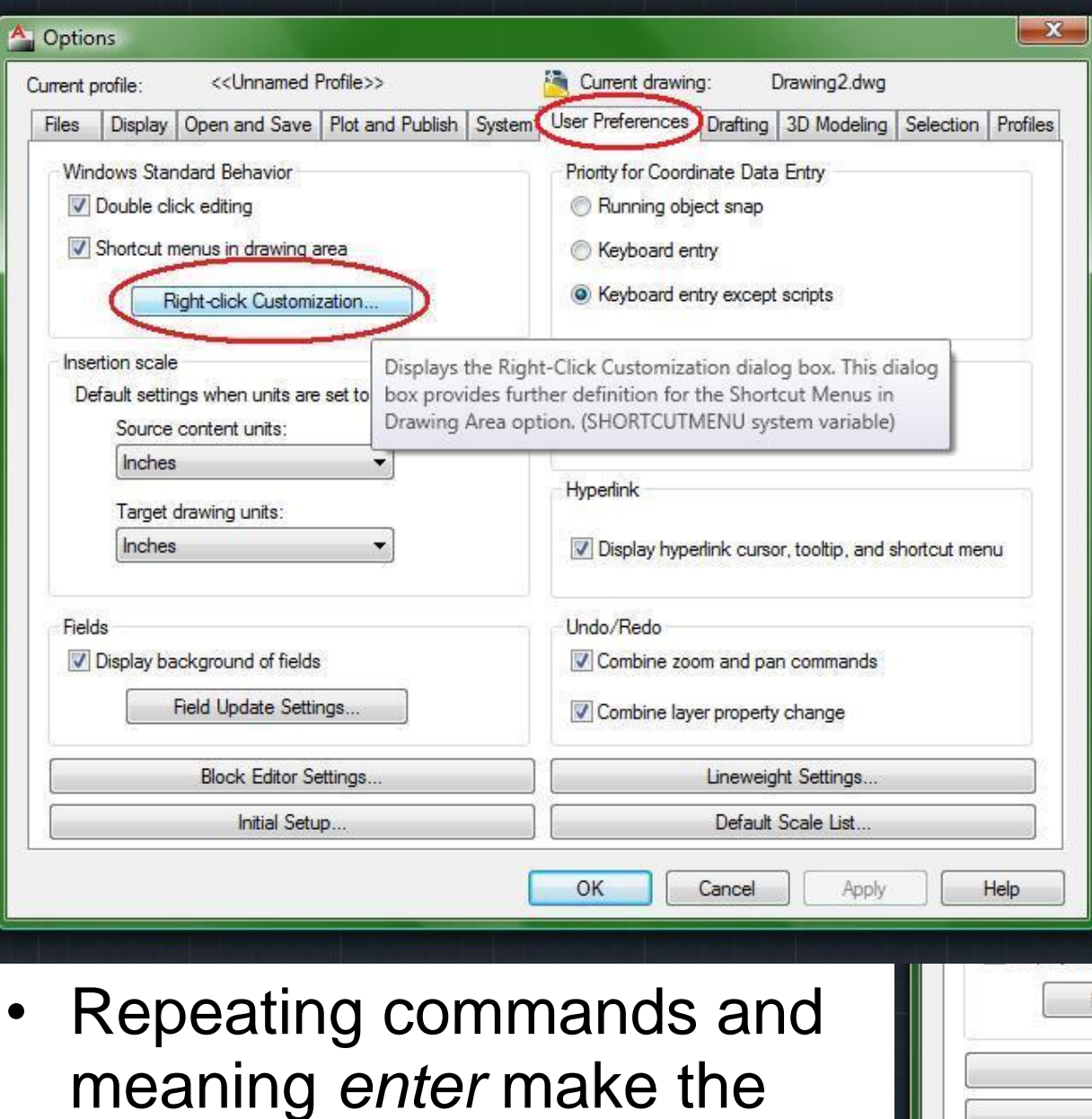

drawing process faster

#### **Right-click settings** also personal preference

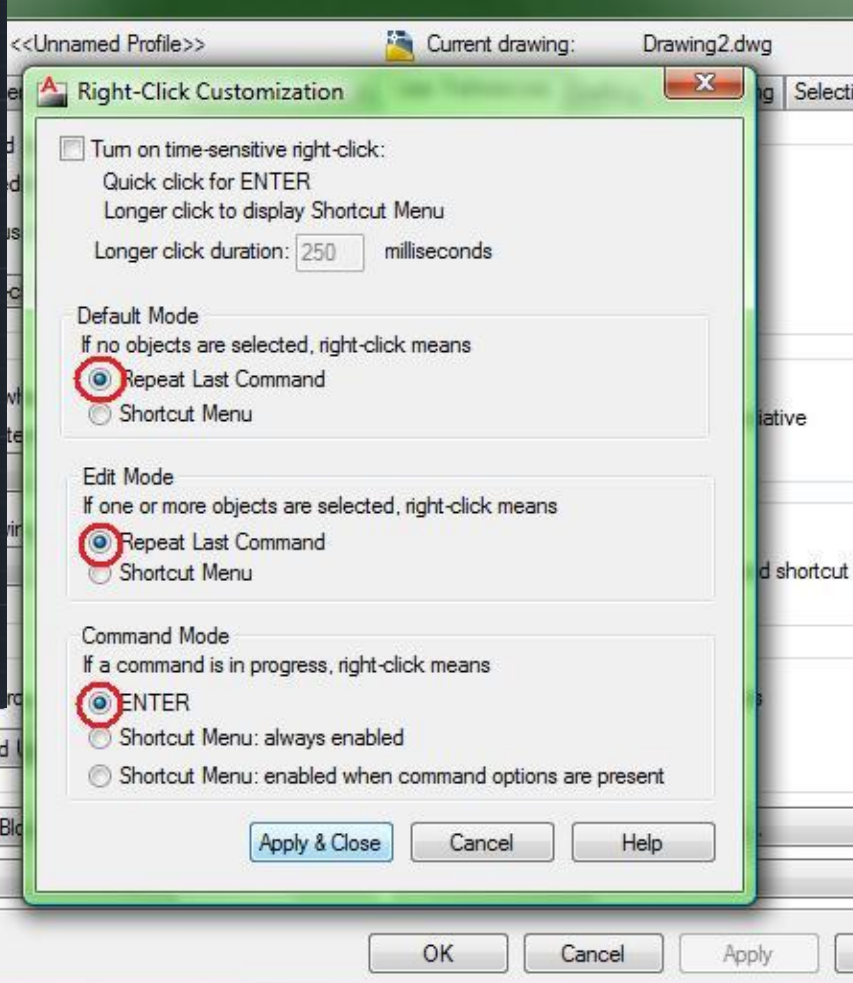

#### Preferences

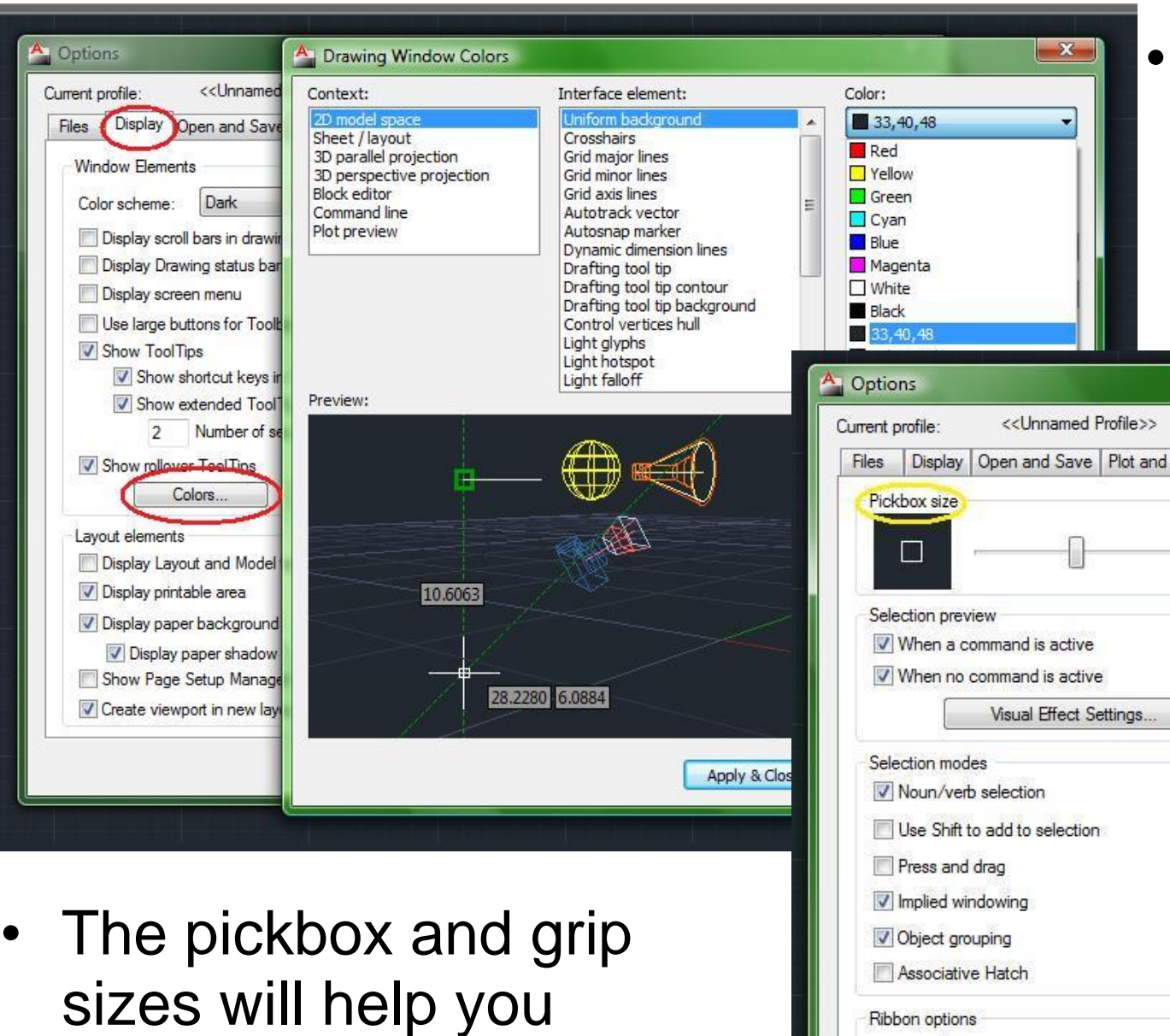

manipulate your drawing

#### You can set the c of just about anyt in the drawing

Publish System | User Preferences | Drafting | 3D Modeling | Selection Profiles

Drawing2.dwg

 $\mathbf{x}$ 

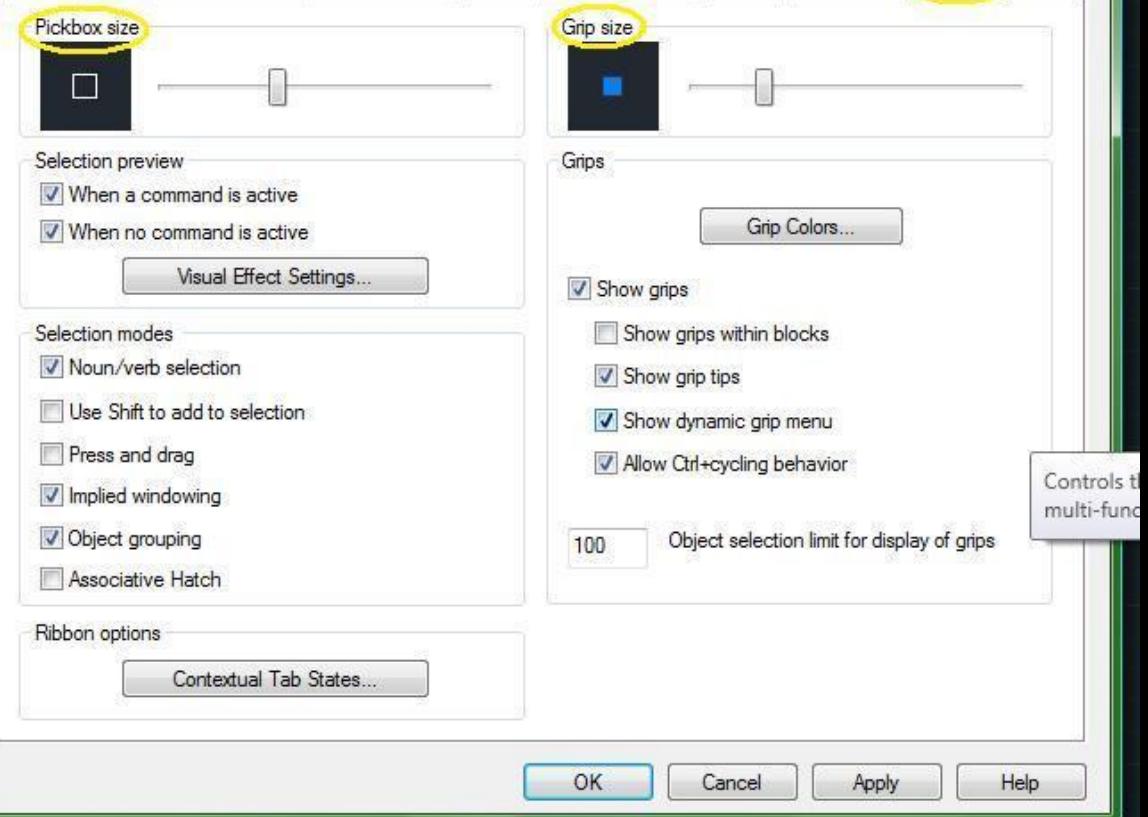

Current drawing:

## Snaps, etc.

- Snap to Grid
	- $\circ$  cursor snaps to grid points
- Show Grid
	- $\circ$  displays grid in model space
- Orthographic
	- o constrains lines to 90deg angles
- Polar Snap
	- $\circ$  constrains lines to other angle increments
- Object Snap
	- $\circ$  cursor snaps to points on objects
- Dynamic UCS
	- o shows UCS at all times
- Dynamic Input
	- $\circ$  displays input text in space

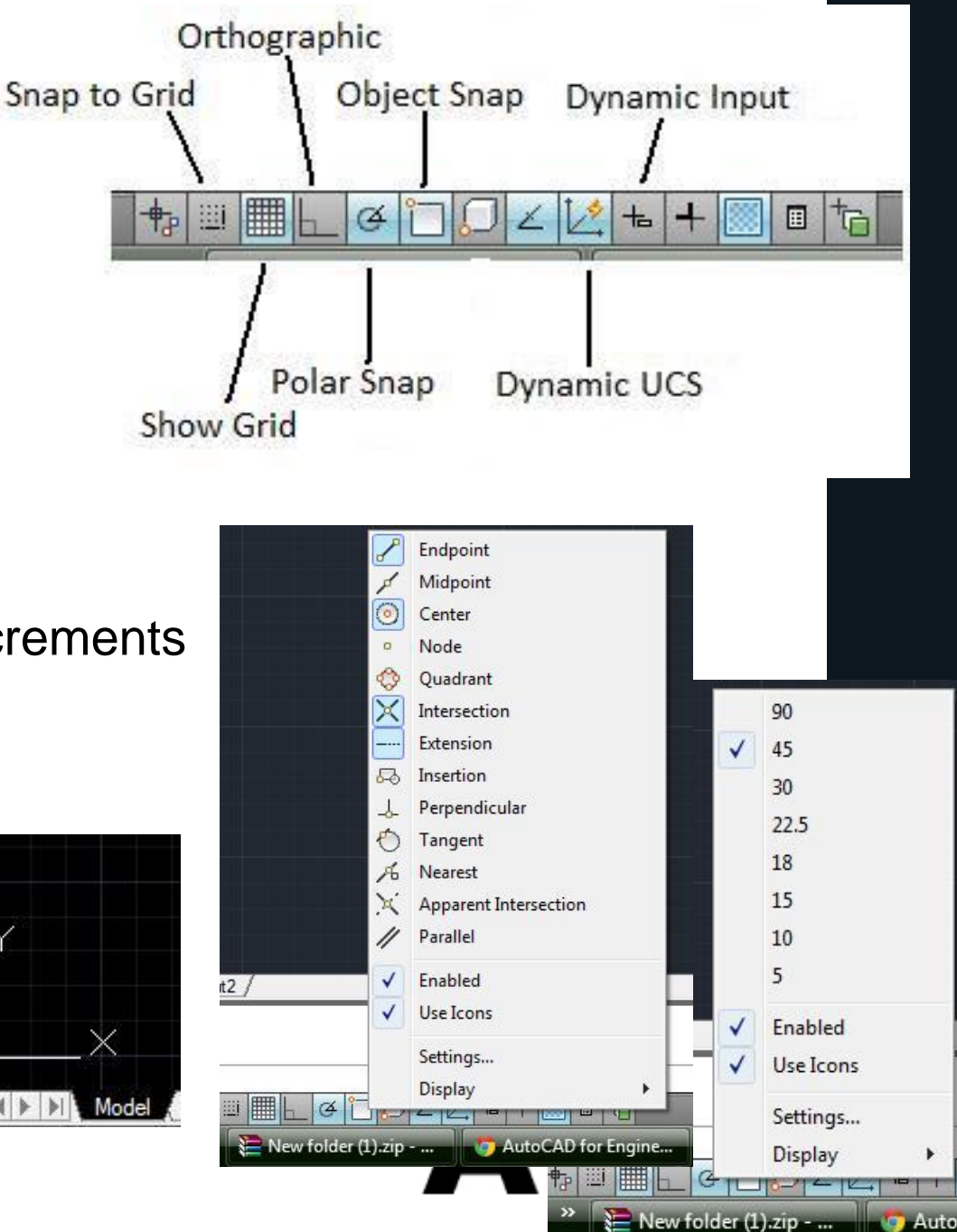

#### Some Common Commands

- 2D Commands
	- o Line
	- o Rectangle
	- o Circle
	- o Polyline
	- o Trim
	- o Extend
	- o Offset
	- o Move
	- o Mirror
	- o Scale
	- o Rotate
- 3D Commands
	- o Extrude
	- o Union
	- o Subtract
	- o 3D Rotate
- Helpful Commands o Units
	- o Properties
	- o Measure
	- o Dimension

#### **THE** ARC

#### Command Interface

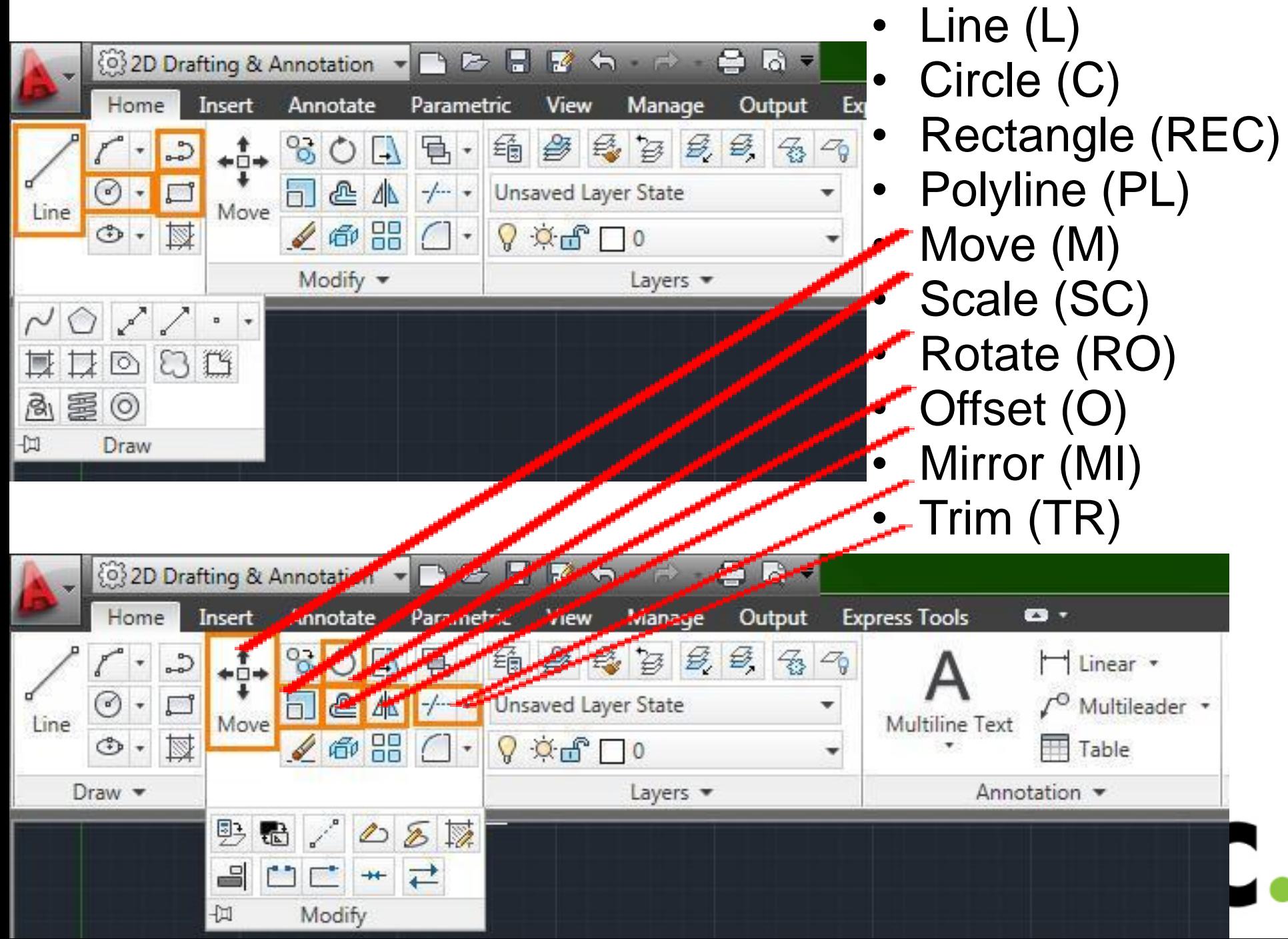

# 3D Commands

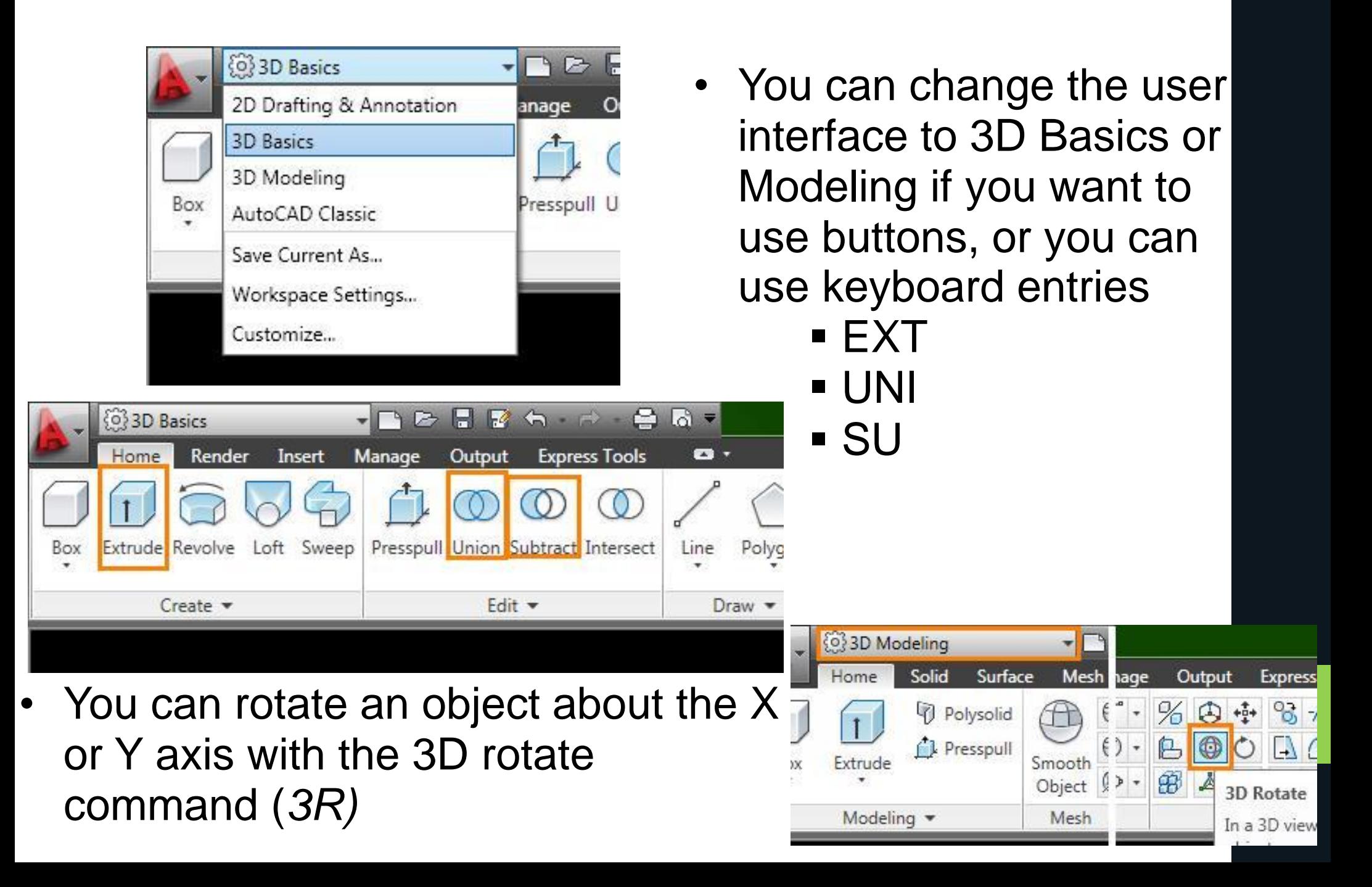

### Units and Properties

• The units command will let you change the primary units you will be drawing in

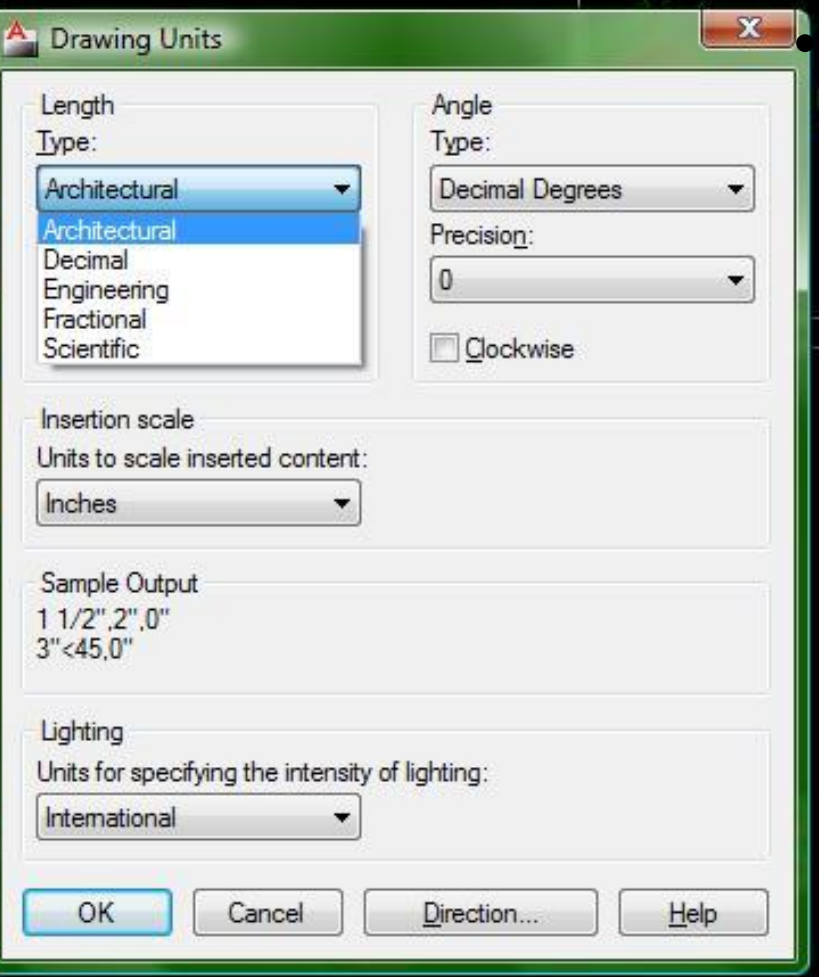

• *Properties* wil l let you change just about anything with respect to the selected item

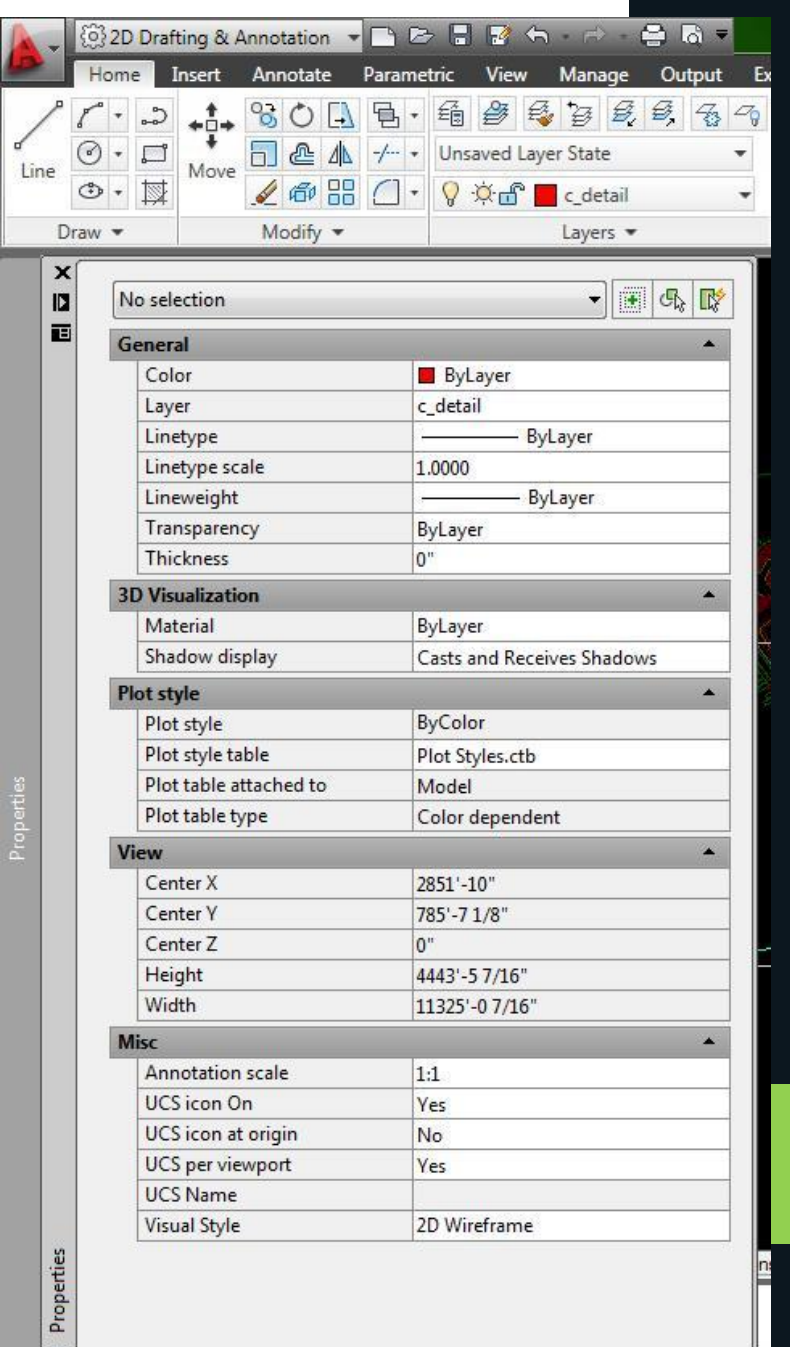

### Measure and Dimension

- The measure option has two important subcommands:
	- o Distance (DI)
	- o Area (AREA)
- The dimension tool has many options, and displays the measurement in the drawing

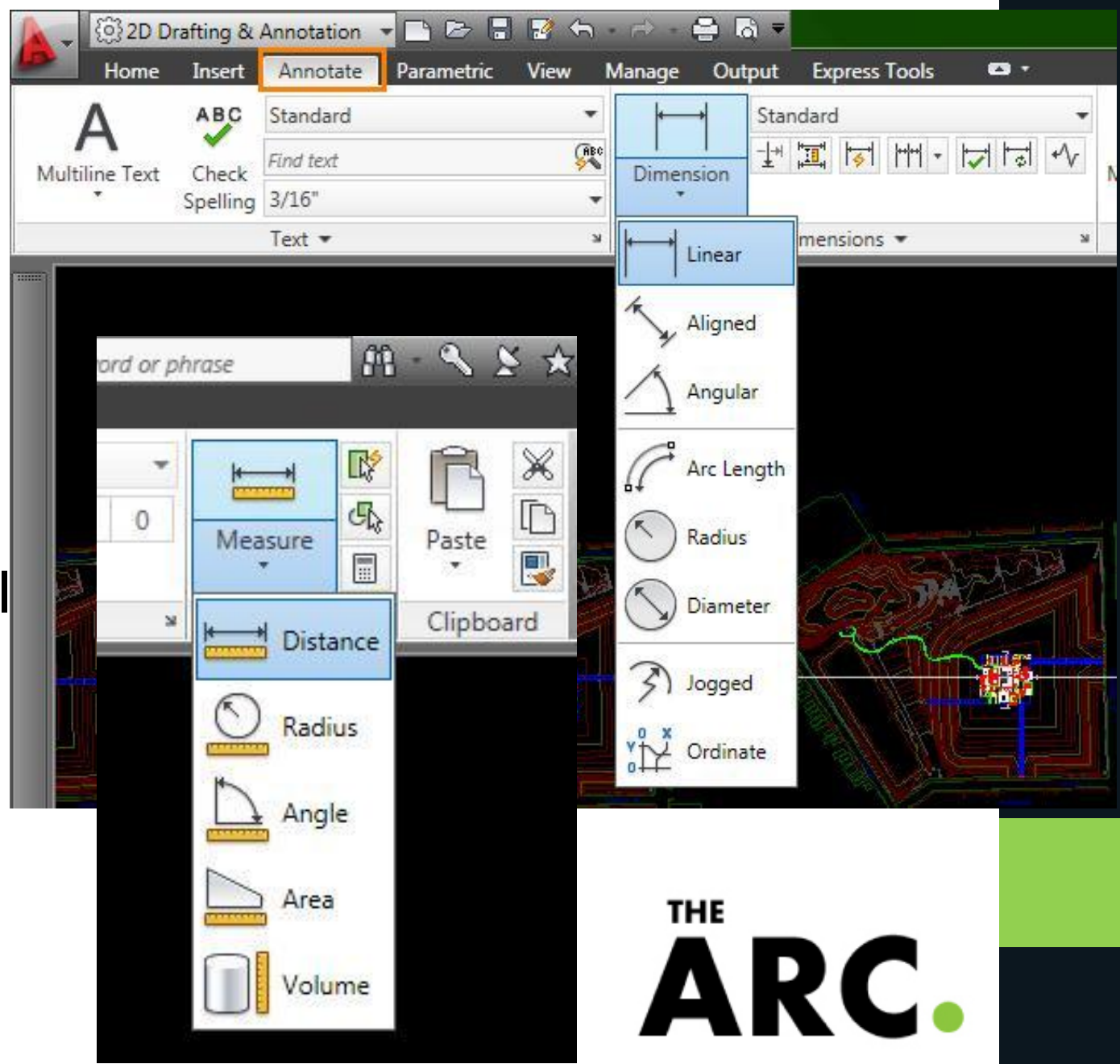

#### **Viewports**

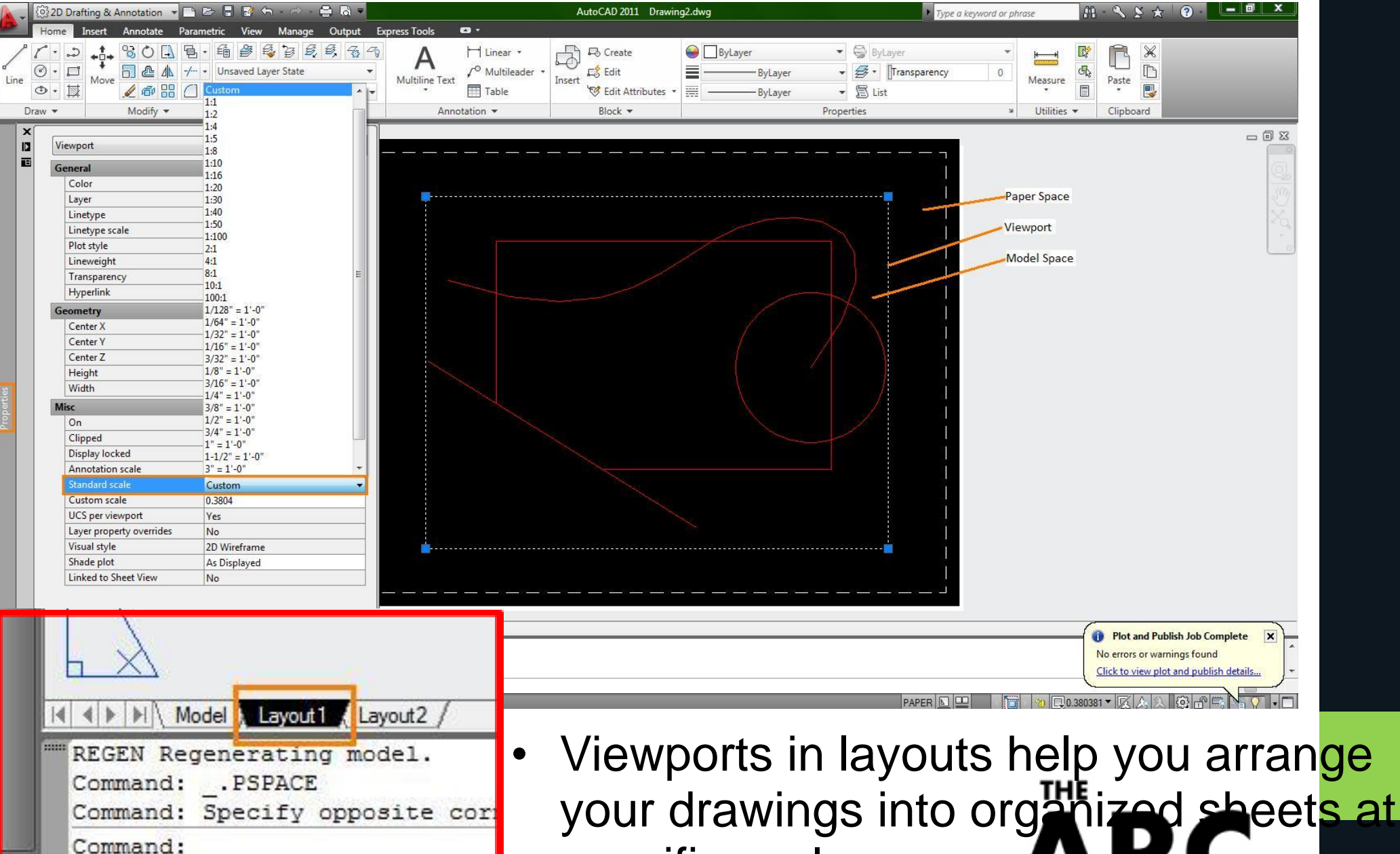

specific scales

 $\ldots$ lanni

# Setting up to Print

• You can apply a page setup to your layout to make the printing process quicker every time

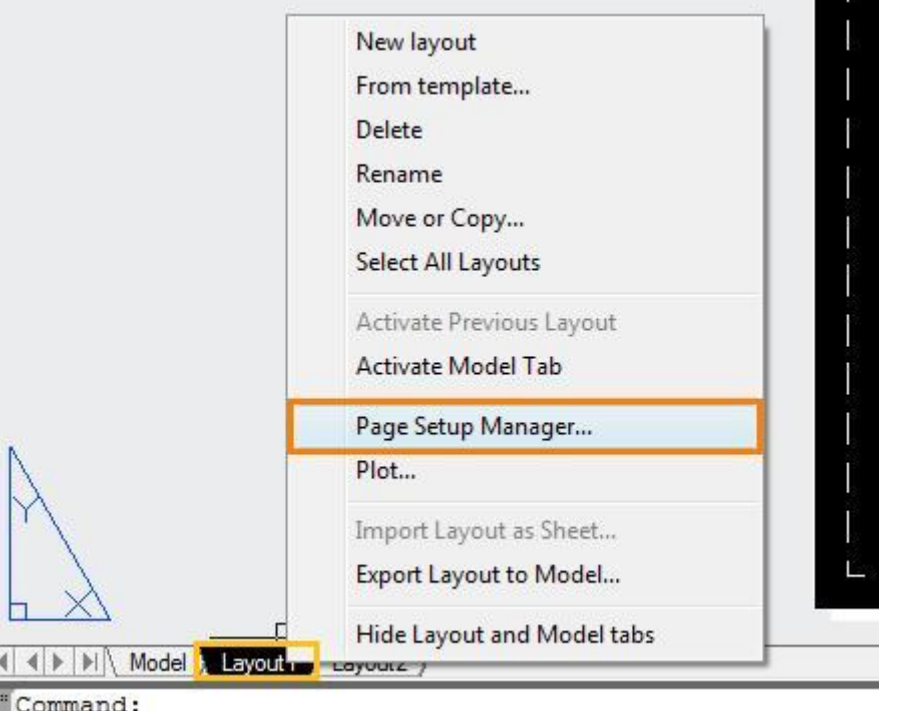

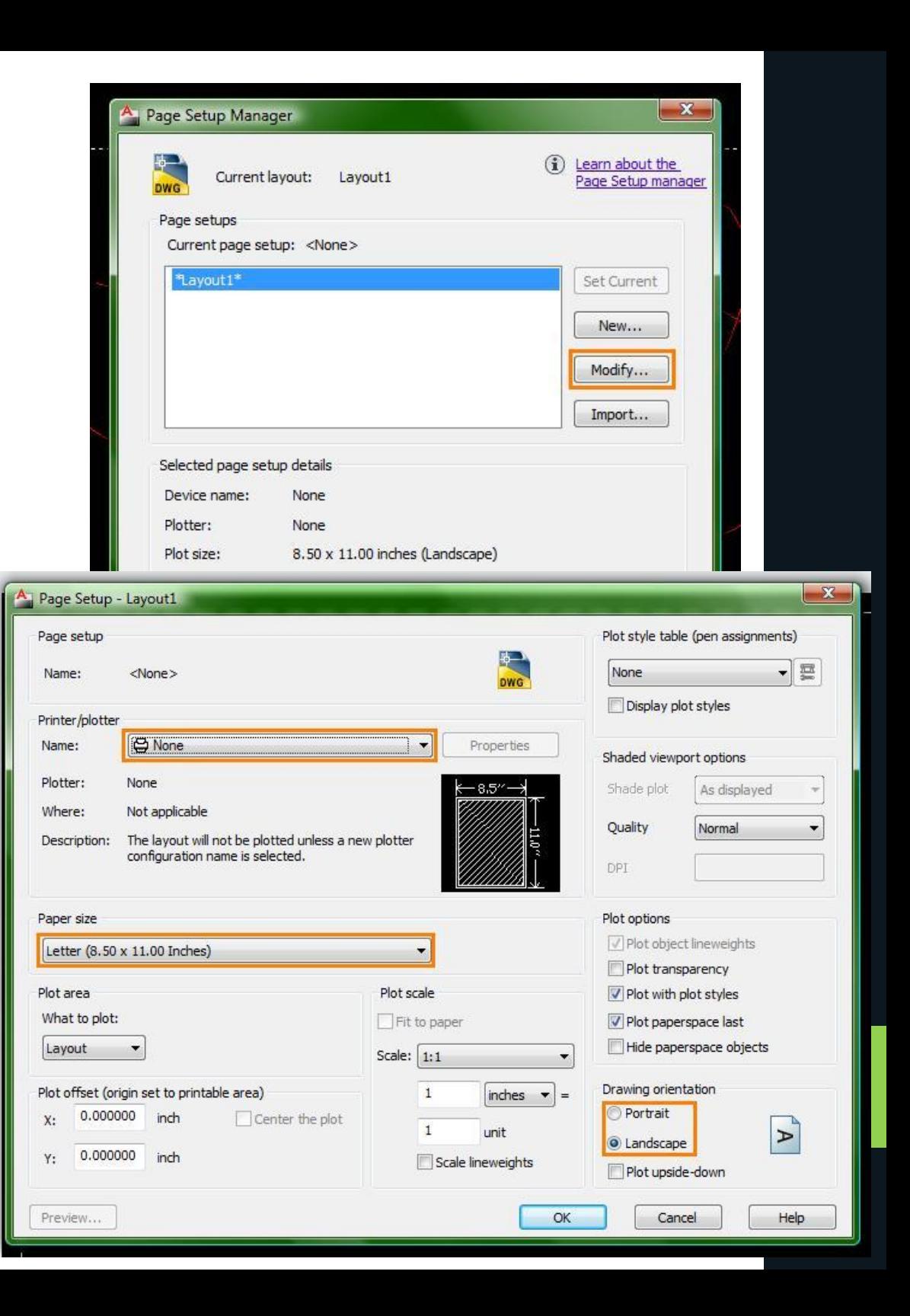

"Command:

# More Topics to Investigate

- CAD has lots of options and possibilities that you should explore on your own
	- o Lineweights and types
	- o Interface options
	- o Complex shapes
	- o 3D modeling
	- o Rendering
	- o External References
	- $\circ$  Bl
- To download student versions or trials, go to http://students.autodesk.com
- You can also find tutoria and help on their websit on forums, or by pressir F1 in CAD
- Questions?

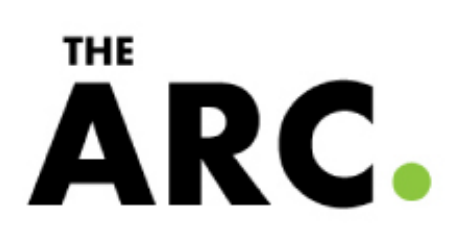